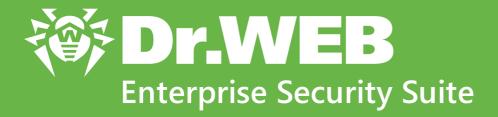

**Release Notes** 

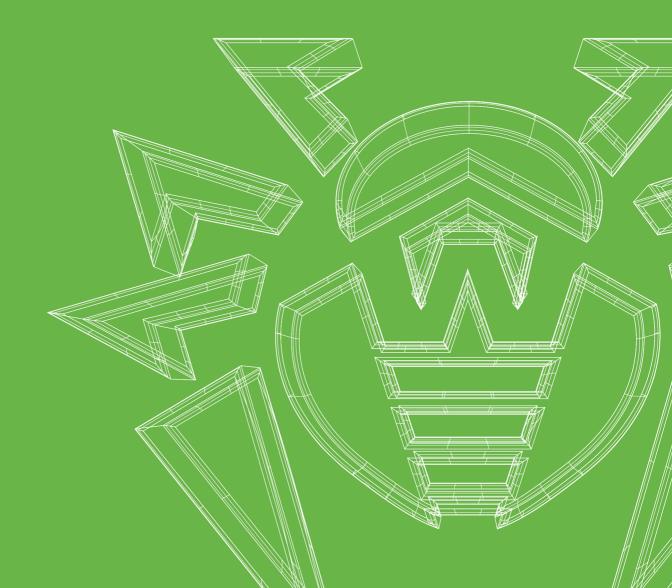

#### © Doctor Web, 2021. All rights reserved

This document is for information and reference purposes in relation to the specified software of the Dr.Web family. This document is not a ground for exhaustive conclusions about the presence or absence of any functional and/or technical features in the software of the Dr.Web family and cannot be used to determine whether the software of the Dr.Web family matches any requirements, technical task and/or parameters, and other third-party documents.

This document is the property of Doctor Web. No part of this document may be reproduced, published or transmitted in any form or by any means for any purpose other than the purchaser's personal use without proper attribution.

#### Trademarks

Dr.Web, SpIDer Mail, SpIDer Guard, Curelt!, CureNet!, AV-Desk, KATANA and the Dr.WEB logo are trademarks and registered trademarks of Doctor Web in Russia and/or other countries. Other trademarks, registered trademarks and company names used in this document are property of their respective owners.

### Disclaimer

In no event shall Doctor Web and its resellers or distributors be liable for errors or omissions, or any loss of profit or any other damage caused or alleged to be caused directly or indirectly by this document, the use of or inability to use information contained in this document.

Dr.Web Enterprise Security Suite Version 13.0 Release Notes

Doctor Web Head Office 2-12A, 3rd str. Yamskogo polya, Moscow, Russia, 125124 Website: https://www.drweb.com/ Phone: +7 (495) 789-45-87 Refer to the official website for regional and international office information.

## **Doctor Web**

Doctor Web develops and distributes Dr.Web information security solutions which provide efficient protection from malicious software and spam.

Doctor Web customers can be found among home users from all over the world and in government enterprises, small companies and nationwide corporations.

Dr.Web anti-virus solutions are well known since 1992 for continuing excellence in malware detection and compliance with international information security standards.

State certificates and awards received by the Dr.Web solutions, as well as the globally widespread use of our products are the best evidence of exceptional trust to the company products.

We thank all our customers for their support and devotion to the Dr.Web products!

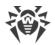

# **Table of Contents**

| Release Notes for Dr.Web Enterprise Security Suite 13.0<br>New in Dr.Web Enterprise Security Suite 13.0 | 5<br>5 |
|----------------------------------------------------------------------------------------------------|--------|
|                                                                                                    |        |
| Technical Support                                                                                       | 9      |

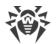

## **Release Notes for Dr.Web Enterprise Security Suite 13.0**

The present document contains a history of the most critical changes in Dr.Web Enterprise Security Suite 13.0. Detailed information about the anti-virus network based on Dr.Web Enterprise Security Suite, including installation and component configuration details, is available in manuals from the administrator documentation package.

### New in Dr.Web Enterprise Security Suite 13.0

#### **New Features and Improvements**

### **Dr.Web Server**

- The repository now has a new **Documentation** product available. It contains a full set of manuals describing the Dr.Web anti-virus network.
- Web API that is used for interaction with Dr.Web Server has been updated to version 4.3.0. Administrator groups can now be created via Web API.

### **Dr.Web Agent**

- Dr.Web Agent for UNIX can now be installed remotely. The installation can be performed from the Administration → Network installation section of the Control Center or using a standalone utility.
- Dr.Web Agent software for Android OS can now update automatically when connected to Dr.Web Server and notified of a new version available.
- A new setting is now available in the **Dr.Web Agent for Windows** component configuration that allows screen readers to be used in the Agent interface on protected workstations.
- The **Dr.Web Agent for UNIX** component settings now include an option allowing to collect information about hardware and software installed on a workstation.

### **Dr.Web Proxy Server**

• Dr.Web Proxy Server settings now allow throttling the rate of data transfer when exchanging it with Dr.Web Server and the Agents based on a specified schedule.

### **Dr.Web Security Control Center**

- You can now create a Virtual agent to protect virtual environments.
- Installation packages for Dr.Web enterprise products are now available not only on the installation page, but also in the new Administration → Enterprise products section of the Control Center. A full list of packages becomes available after setting up the repository.
- Several new utilities are now available in **Administration**  $\rightarrow$  **Utilities** in the Control Center:

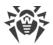

*Dr.Web Agent for Windows remote installation utility* and *Dr.Web Agent for UNIX remote installation utility*.

- Now you can adjust settings of automatic statistics cleanup for Dr.Web Agent for Windows and quarantined objects deletion after a specified time period, using the corresponding options in Anti-virus Network → Dr.Web Agent → General in the Control Center. Adjusted settings can be applied on any stations with Dr.Web Agent for Windows installed that supports this feature.
- Multiple improvements were made to the **Office Control** component. The Office Control settings can now be configured for specific user groups; new web filter categories were added; new flexible access right controls for third-party devices are now available.
- The Help → Support section of the Control Center was redesigned. Besides the structural changes, the new page now has documentation available in both HTML and PDF formats. The manuals in PDF become available after setting up the repository.
- The anti-virus network tree of the Control Center has been completely remade. The new tree is able to display even more objects, at no cost to sorting speed or ease of navigation.
- The trusted application creation settings in the Control Center now include a new option that lets you set low priority for the information collection process, in order to reduce the system load on an involved station.
- A new statistics type is now available in the Control Center about the disk space on protected workstations, including information about present logical drives and free space. The statistics is collected once the corresponding setting is enabled in the Dr.Web Server configuration.
- You can now set automatic restart parameters for a workstation after remote uninstallation of Dr.Web Agent for Windows using the Control Center.
- A new feature in the Control Center lets you specify the number and percentage of CPU cores to be used when scanning workstations running Windows OS.
- The XML file containing workstation group membership rules can now be exported and imported.
- In the Control Center, you can now create a group installation package of Dr.Web Agent for Android if necessary.
- Lost administrator password can now be recovered from the Control Center.
- In the Administration → Web Server configuration section of the Control Center, you can now add custom HTTP headers.
- In the **Administration** → **Repository content** section of the Control Center, you can now export and save to archive any configuration files of the Dr.Web Server repository products.

### **Important Changes**

When updating Dr.Web Server to version 13 from version 12 or earlier, the Control Center settings (and their respective configuration files), which used to reset to default in previous versions, are now saved normally: Dr.Web Server configuration → Network → Download (download.conf), Dr.Web Server remote access (frontdoor.conf), and Web Server configuration (webmin.conf).

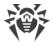

- In the settings of the **SpIDer Guard for workstations** component, the following threats are now set to be reported by default, when detected: **Jokes**, **Riskware**, and **Hacktools**.
- Administrator password is now encrypted with a cryptographic salt by default. You can view or change a randomly generated salt value in the Dr.Web Server configuration file.

### **Resolved Issues**

• Numerous corrections that improve stability and performance.

### **Known Issues**

After setting up the repository and downloading the PDF documentation from the GUS servers, the documentation will be displayed in the Help → Support section of the Control Center only once Dr.Web Server is restarted.

## **Upgrading the Dr.Web Enterprise Security Suite Components to Version 13.0**

The upgrading procedure for Dr.Web anti-virus network components has a number of critical points. Before any upgrading activities, make sure to read through the **Upgrading Dr.Web Enterprise Security Suite Software and Its Components** section of the **Installation Manual**.

### **Upgrading Dr.Web Server for Windows OS**

- The Dr.Web Server upgrade from version 10 to and within version 13 is performed automatically via the installer.
- Dr.Web Server can also be upgraded from version 10 to version 13.0 via the Control Center. This procedure is described in the **Administrator Manual**, in the **Updating Dr.Web Server and Restoring from the Backup** section.

### Upgrading Dr.Web Server for UNIX system-based OS

- The Dr.Web Server upgrade from version 10 to and within version 13 for the same package types is performed automatically on all UNIX system-based OS via the installer. You can also upgrade Dr.Web Server manually, if needed.
- Dr.Web Server can also be upgraded from version 10 to version 13.0 via the Control Center. This procedure is described in the **Administrator Manual**, in the **Updating Dr.Web Server and Restoring from the Backup** section.

### **Upgrading Dr.Web Agent for Windows OS**

The Agent supplied with Enterprise Security Suite 10 is upgraded automatically. After the automatic upgrade, a pop-up notification with restart request is displayed on a station; in the Control Center, the restart request is displayed in the station status. Restart the station locally or

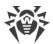

remotely via the Control Center to complete the upgrade.

### **Upgrading Dr.Web Agent for Android OS**

- Starting from version 12.6.4 Dr.Web Agent for Android is upgraded automatically, once notified of a new version available.
- If necessary, the Agent can also be upgraded manually by uploading a new version of installation package to a device via the Control Center after Dr.Web Server is upgraded to version 13. The installation packages become available once you set up the repository. See details in the **Installation Manual**, in the **Installation Files** section.

### **Upgrading Dr.Web Agent for Linux OS and macOS**

- The Agent for Linux OS can be upgraded via the official Dr.Web repository. This procedure is described in Dr.Web for Linux User Manual, in the Installing and Uninstalling → Upgrading Dr.Web for Linux section.
- The Agent for macOS can be upgraded manually by uploading a new version of corresponding installation package to a workstation via the Control Center once Dr.Web Server is upgraded to version 13. The same method can be applied for the Agent for Linux OS. The installation packages become available once you set up the repository. See details in the Installation Manual, in the Installation Files section.

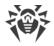

## **Technical Support**

If you encounter any issues installing or using company products, before requesting for the assistance of the technical support, take advantage of the following options:

- Download and review the latest manuals and guides at https://download.drweb.com/doc/.
- Read the frequently asked questions at https://support.drweb.com/show\_faq/.
- Browse the Dr.Web official forum at https://forum.drweb.com/.

If you have not found solution for the problem, you can request direct assistance from Doctor Web company technical support by one of the following ways:

- Fill in the web form in the corresponding section at <u>https://support.drweb.com/</u>.
- Call by phone in Moscow: +7 (495) 789-45-86.

Refer to the official website at <u>https://company.drweb.com/contacts/offices/</u> for regional and international office information of Doctor Web company.